## **CISCO**

# Configuring Switch Alarms

## Information About Switch Alarms

The switch software monitors switch conditions on a per-port or a switch basis. If the conditions present on the switch or a port do not match the set parameters, the switch software triggers an alarm or a system message. By default, the switch software sends the system messages to a system message logging facility, or a syslog facility. You can also configure the switch to send Simple Network Management Protocol (SNMP) traps to an SNMP server.

## Global Status Monitoring Alarms

The switch processes alarms related to temperature and power supply conditions, referred to as global or facility alarms.

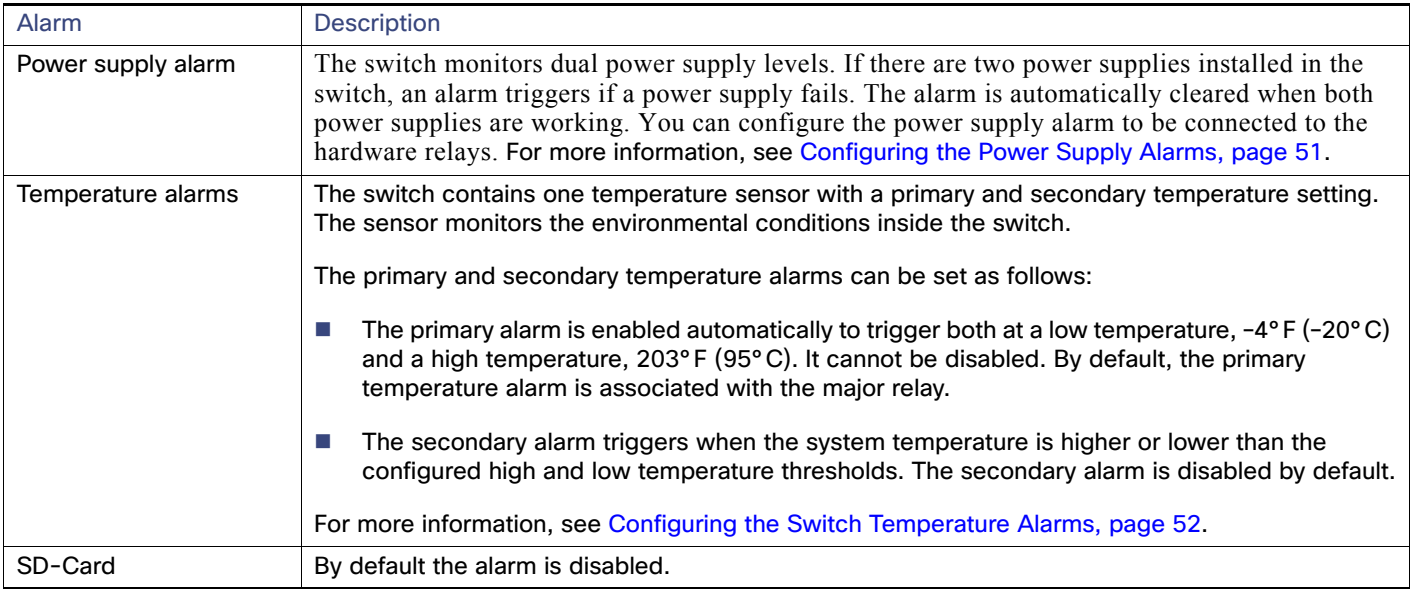

#### **Table 10 Global Status Monitoring Alarms**

## FCS Error Hysteresis Threshold

The Ethernet standard calls for a maximum bit-error rate of  $10^{-8}$ . The bit error-rate range is from 10<sup>-6</sup> to 10<sup>-11</sup>. The bit error-rate input to the switch is a positive exponent. If you want to configure the bit error-rate of  $10^{-9}$ , enter the value 9 for the exponent. By default, the FCS bit error-rate is 10-8.

You can set the FCS error hysteresis threshold to prevent the toggle of the alarm when the actual bit-error rate fluctuates near the configured rate. The hysteresis threshold is defined as the ratio between the alarm clear threshold to the alarm set threshold, expressed as a percentage value.

For example, if the FCS bit error-rate alarm value is configured to  $10^{-8}$ , that value is the alarm set threshold. To set the alarm clear threshold at  $5*10^{-10}$ , the hysteresis, value h, is determined as follows:

#### Information About Switch Alarms

 $h =$  alarm clear threshold / alarm set threshold

 $h = 5*10^{-10}$  /  $10^{-8} = 5*10^{-2} = 0.05 = 5$  percent

The FCS hysteresis threshold is applied to all ports on the switch. The allowable range is from 1 to 10 percent. The default value is 10 percent. See [Configuring the FCS Bit Error Rate Alarm, page 52](#page-3-1) for more information.

### Port Status Monitoring Alarms

The switch can also monitor the status of the Ethernet ports and generate alarm messages based on the alarms listed in [Table 11 on page 50.](#page-1-0) To save user time and effort, it supports changeable alarm configurations by using alarm profiles. You can create a number of profiles and assign one of these profiles to each Ethernet port.

Alarm profiles provide a mechanism for you to enable or disable alarm conditions for a port and associate the alarm conditions with one or both alarm relays. You can also use alarm profiles to set alarm conditions to send alarm traps to an SNMP server and system messages to a syslog server. The alarm profile *defaultPort* is applied to all interfaces in the factory configuration (by default).

**Note:** You can associate multiple alarms to one relay or one alarm to both relays.

[Table 11 on page 50](#page-1-0) lists the port status monitoring alarms and their descriptions and functions. Each fault condition is assigned a severity level based on the Cisco IOS System Error Message Severity Level.

| Alarm List ID | Alarm                           | <b>Description</b>                                                                                                    |
|---------------|---------------------------------|----------------------------------------------------------------------------------------------------|
|               | Link Fault alarm                | The switch generates a link fault alarm when problems with a port physical<br>layer cause unreliable data transmission. A typical link fault condition is loss<br>of signal or clock. The link fault alarm is cleared automatically when the link<br>fault condition is cleared. The severity for this alarm is error condition, level 3.                                |
|               | Port not Forwarding alarm       | The switch generates a port not-forwarding alarm when a port is not<br>forwarding packets. This alarm is cleared automatically when the port begins<br>to forward packets. The severity for this alarm is warning, level 4.                                                                                                    |
| 3             | Port not Operating alarm        | The switch generates a port not-operating alarm when a port fails during the<br>startup self-test. When triggered, the port not-operating alarm is only cleared<br>when the switch is restarted and the port is operational. The severity for this<br>alarm is error condition, level 3.                                                                                 |
| 4             | <b>FCS Bit Error Rate alarm</b> | The switch generates an FCS bit error-rate alarm when the actual FCS bit<br>error-rate is close to the configured rate. You can set the FCS bit error-rate<br>by using the interface configuration CLI for each of the ports. See Configuring<br>the FCS Bit Error Rate Alarm, page 52 for more information. The severity for<br>this alarm is error condition, level 3. |

<span id="page-1-0"></span>**Table 11 Port Status Monitoring Alarms**

#### Triggering Alarm Options

The switch supports these methods for triggering alarms:

■ Configurable Relay

The switch is equipped with one independent alarm relay that can be triggered by alarms for global, port status and SD flash card conditions. You can configure the relay to send a fault signal to an external alarm device, such as a bell, light, or other signaling device. You can associate any alarm condition with the alarm relay. Each fault condition is assigned a severity level based on the Cisco IOS System Error Message Severity Level.

See [Configuring the Power Supply Alarms, page 51](#page-2-0) for more information on configuring the relay.

SNMP Traps

#### How to Configure Switch Alarms

SNMP is an application-layer protocol that provides a message format for communication between managers and agents. The SNMP system consists of an SNMP manager, an SNMP agent, and a management information base (MIB).

The **snmp-server enable traps** command can be changed so that the user can send alarm traps to an SNMP server. You can use alarm profiles to set environmental or port status alarm conditions to send SNMP alarm traps. See [Enabling SNMP Traps, page 54](#page-5-0) for more information.

Syslog Messages

You can use alarm profiles to send system messages to a syslog server. See [Configuring the Power Supply Alarms,](#page-2-0)  [page 51](#page-2-0) for more information.

## Default Switch Alarm Settings

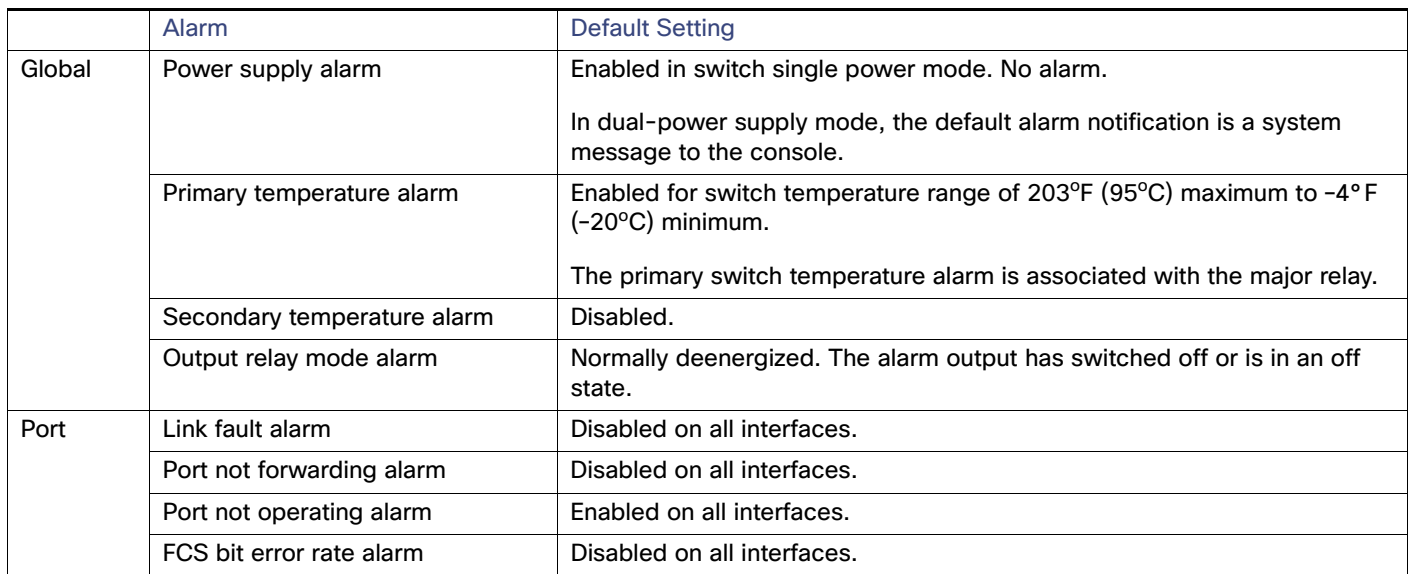

#### **Table 12 Default Switch Alarm Settings**

## How to Configure Switch Alarms

## <span id="page-2-0"></span>Configuring the Power Supply Alarms

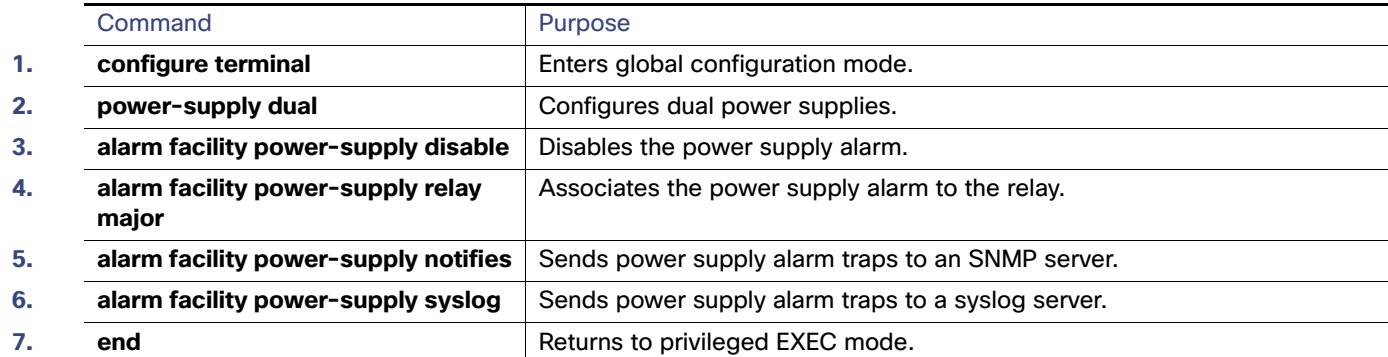

#### How to Configure Switch Alarms

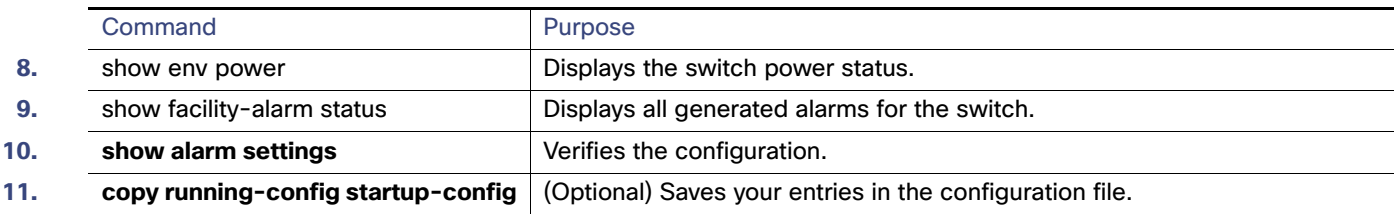

## <span id="page-3-0"></span>Configuring the Switch Temperature Alarms

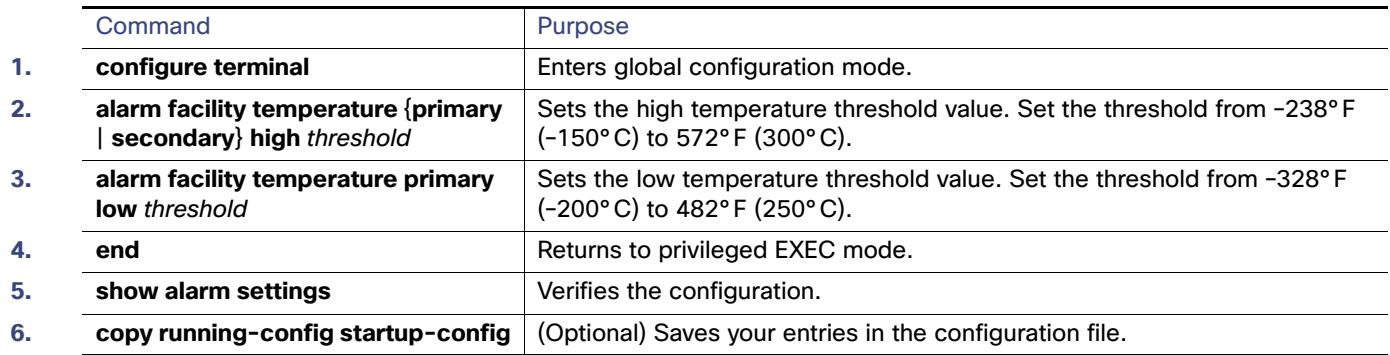

## Associating the Temperature Alarms to a Relay

By default, the primary temperature alarm is associated to the relay. You can use the **alarm facility temperature** global configuration command to associate the primary temperature alarm to an SNMP trap, or a syslog message, or to associate the secondary temperature alarm to the relay, an SNMP trap, or a syslog message.

**Note:** The single relay on the switch is called the major relay.

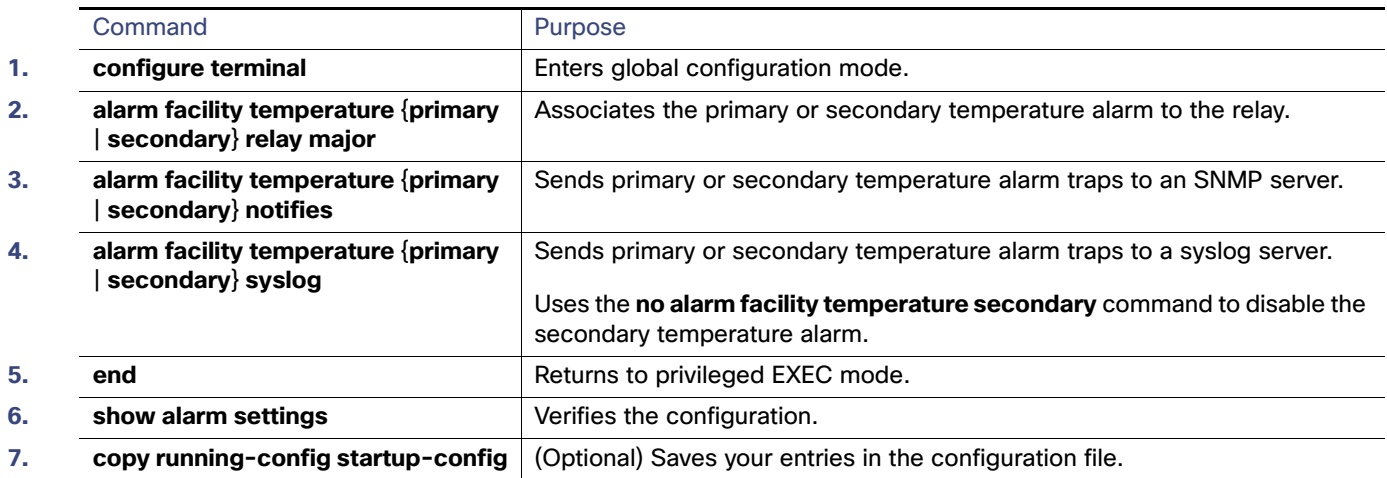

## <span id="page-3-1"></span>Configuring the FCS Bit Error Rate Alarm

#### Setting the FCS Error Threshold

The switch generates an FCS bit error-rate alarm when the actual rate is close to the configured rate.

#### How to Configure Switch Alarms

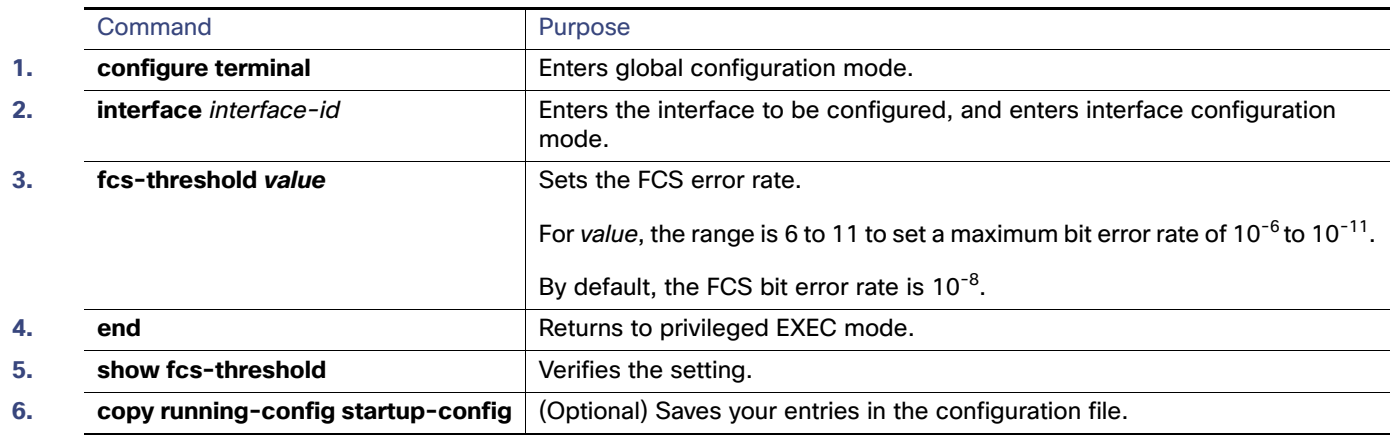

#### Setting the FCS Error Hysteresis Threshold

The hysteresis setting prevents the toggle of an alarm when the actual bit error-rate fluctuates near the configured rate. The FCS hysteresis threshold is applied to all ports of a switch.

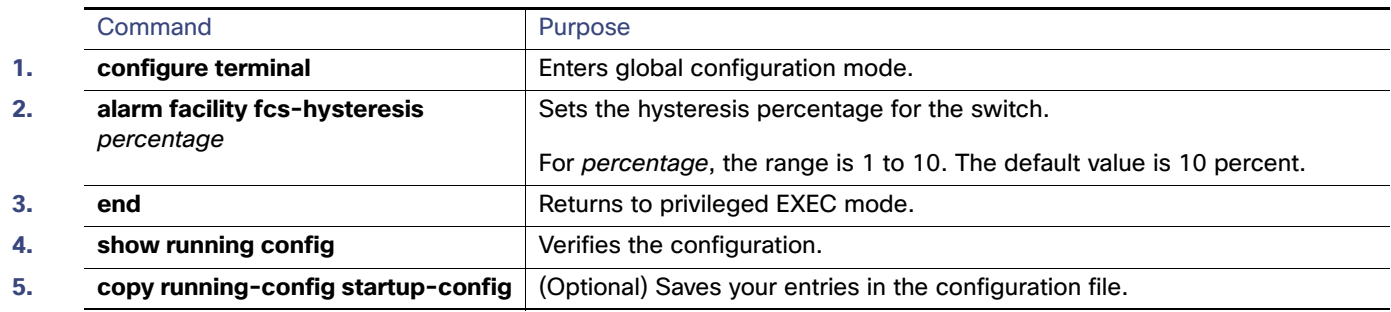

## Configuring Alarm Profiles

#### Creating an Alarm Profile

You can use the **alarm profile** global configuration command to create an alarm profile or to modify an existing profile. When you create a new alarm profile, none of the alarms are enabled.

**Note:** The only alarm enabled in the defaultPort profile is the Port not operating alarm.

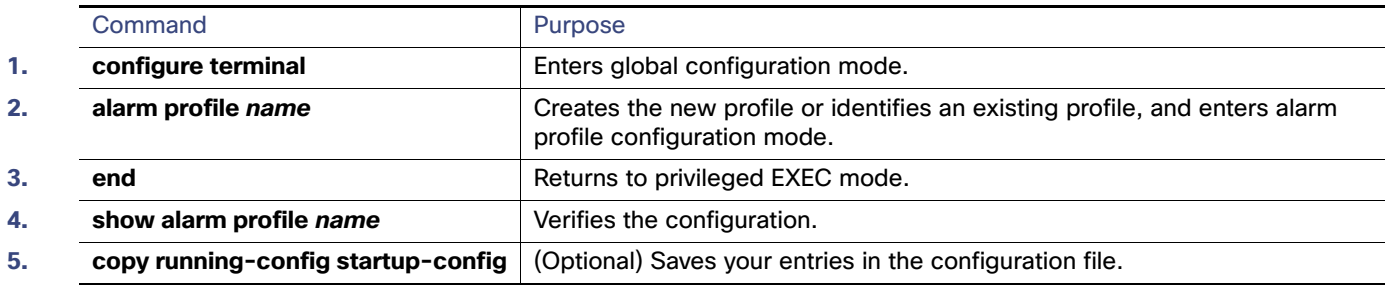

Monitoring and Maintaining Switch Alarms Status

#### Modifying an Alarm Profile

You can modify an alarm profile from alarm profile configuration mode.

You can enter more than one alarm type separated by a space.

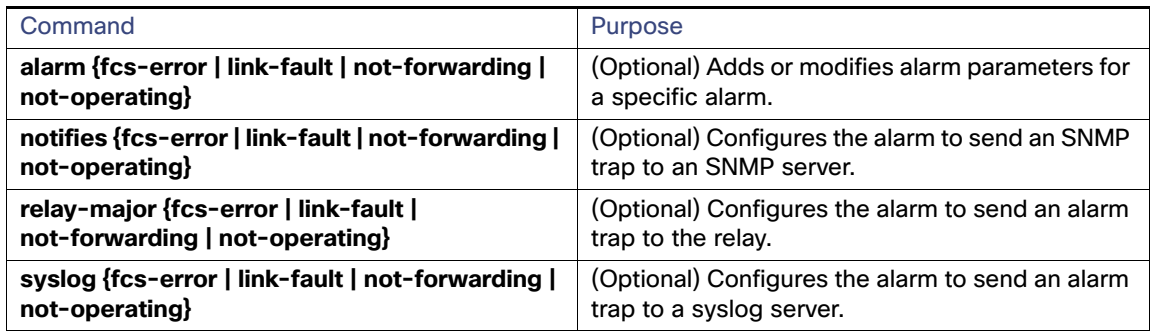

#### Attaching an Alarm Profile to a Specific Port

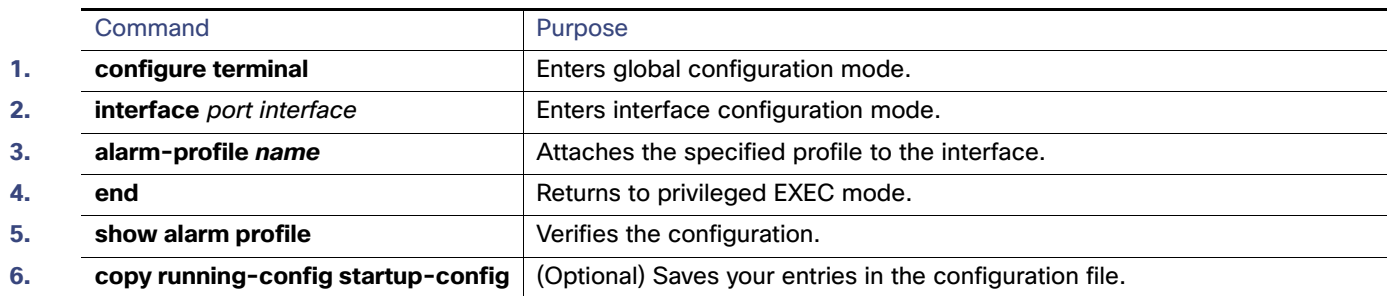

## <span id="page-5-0"></span>Enabling SNMP Traps

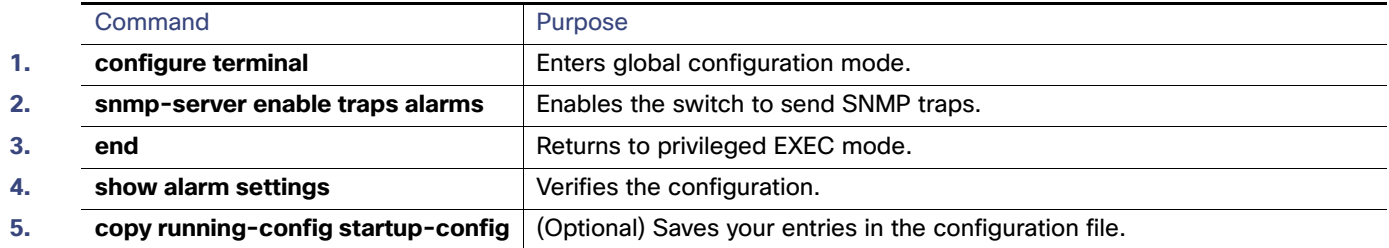

## Monitoring and Maintaining Switch Alarms Status

#### **Table 13 Commands for Displaying Global and Port Alarm Status**

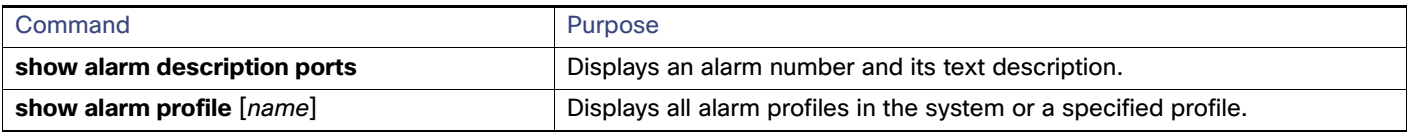

Configuration Examples for Switch Alarms

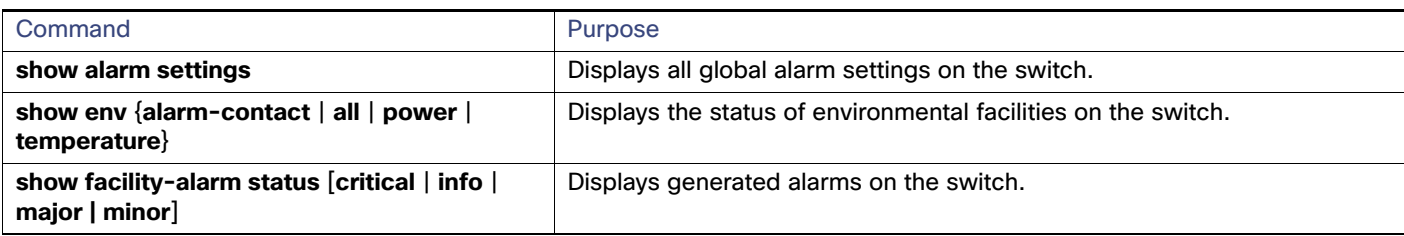

#### **Table 13 Commands for Displaying Global and Port Alarm Status (continued)**

## Configuration Examples for Switch Alarms

### Configuring External Alarms: Example

This example configures alarm input 1 named door sensor to assert a major alarm when the door circuit is closed and then displays the status and configuration for all alarms:

```
Switch(config)# alarm contact 1 description door sensor
Switch(config)# alarm contact 1 severity major
Switch(config)# alarm contact 1 trigger closed
Switch(config)# end
Switch(config)# show env alarm-contact
Switch# show env alarm-contact
ALARM CONTACT 1
   Status: not asserted
   Description: door sensor
   Severity: major
   Trigger: closed
ALARM CONTACT 2
   Status: not asserted
   Description: external alarm contact 2
   Severity: minor
   Trigger: closed
```
### Associating Temperature Alarms to a Relay: Examples

This example sets the secondary temperature alarm to the major relay, with a high temperature threshold value of 113°F  $(45^{\circ}$ C). All alarms and traps associated with this alarm are sent to a syslog server and an SNMP server.

Switch(config) # **alarm facility temperature secondary high 45** Switch(config) # **alarm facility temperature secondary relay major**  Switch(config) # **alarm facility temperature secondary syslog** Switch(config) # **alarm facility temperature secondary notifies**

This example sets the first (primary) temperature alarm to the major relay. All alarms and traps associated with this alarm are sent to a syslog server.

Switch(config) # **alarm facility temperature primary syslog**  Switch(config) # **alarm facility temperature primary relay major**

### Configuring a Dual Power Supply: Examples

This example shows how to configure two power supplies:

Switch# **configure terminal**

#### Configuration Examples for Switch Alarms

Switch(config)# **power-supply dual**

These examples show how to display information when two power supplies are not present which results in a triggered alarm.

Switch# **show facility-alarm status** Source Severity Description Relay Time Switch MAJOR 5 Redundant Pwr missing or failed NONE Mar 01 1993 00:23:52

Switch# **show env power**  POWER SUPPLY A is DC OK POWER SUPPLY B is DC FAULTY <--

Switch# **show hard led** SWITCH: 1 SYSTEM: GREEN ALARM : ALT\_RED\_BLACK <--

## Displaying Alarm Settings: Example

Switch# **show alarm settings** Alarm relay mode: De-energized Power Supply Alarm Enabled Relay Notifies Disabled Syslog Enabled Temperature-Primary Alarm Enabled Thresholds MAX: 95C MIN: -20C Relay MAJ Notifies Enabled Syslog Enabled Temperature-Secondary Alarm Disabled Threshold Relay Notifies Disabled Syslog Disabled License-File-Corrupt Alarm Enabled Relay Notifies Enabled Syslog Enabled Switch# **show alarm settings** Alarm relay mode: De-energized Power Supply Alarm Enabled Relay Notifies Disabled Syslog Enabled Temperature-Primary Alarm Enabled Thresholds MAX: 95C MIN: -20C Relay MAJ Notifies Enabled Syslog Enabled Temperature-Secondary Alarm Disabled Threshold Relay

#### Additional References

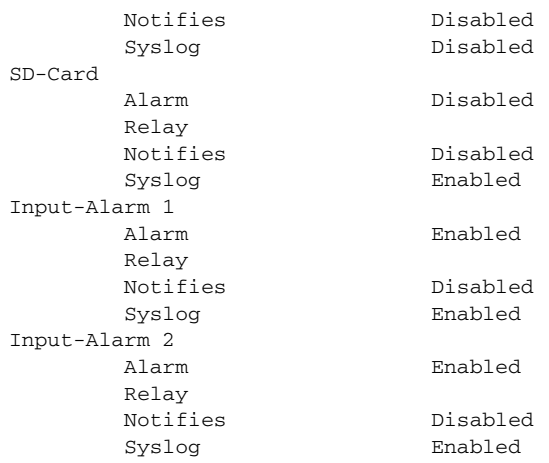

## Additional References

The following sections provide references related to switch administration:

## Related Documents

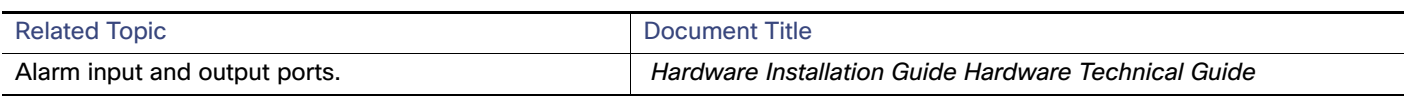

## **Standards**

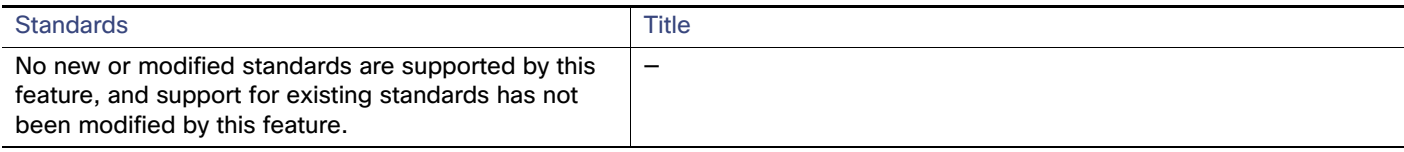

## MIBs

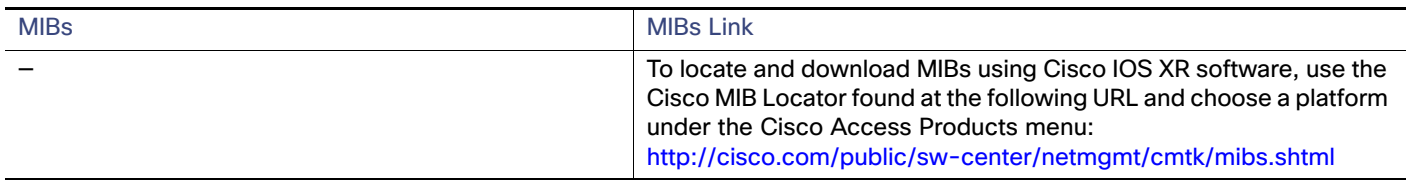

## RFCs

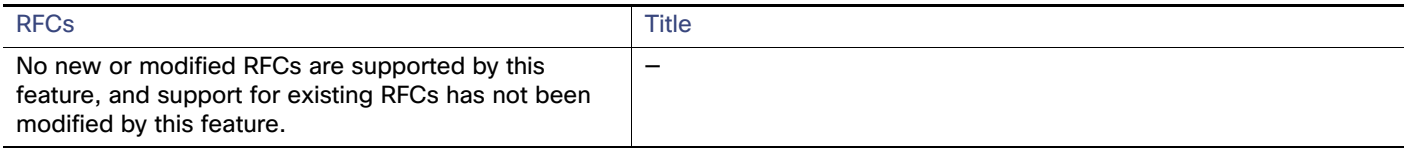

## Technical Assistance

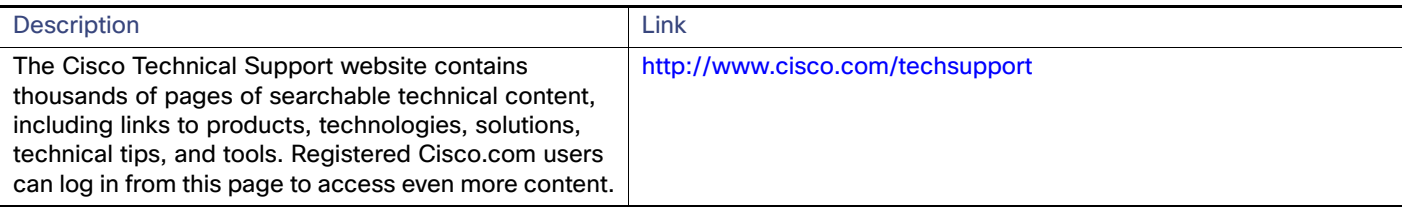